## INTERNET **Working with Search Providers in Internet Explorer JTER LAB**

In the Internet Explorer web browser, the **Address Field** section also acts as a search box. When search words are typed in, the browser will perform the search using a **search provider** (the default search provider is "Bing"). It is possible to add other search providers, designate which search provider to use for any particular search, and change the default search provider.

## **Adding Search Providers**

- 1. Clicking the list arrow next to the Search Icon in the Address Bar  $\sim$  reveals a menu (Fig. 1).
- 2. At the bottom of the menu there may be icons for different search providers. In the illustration there are icons for Google and Bing.
- 3. You can add more Search providers using the **Add** button.

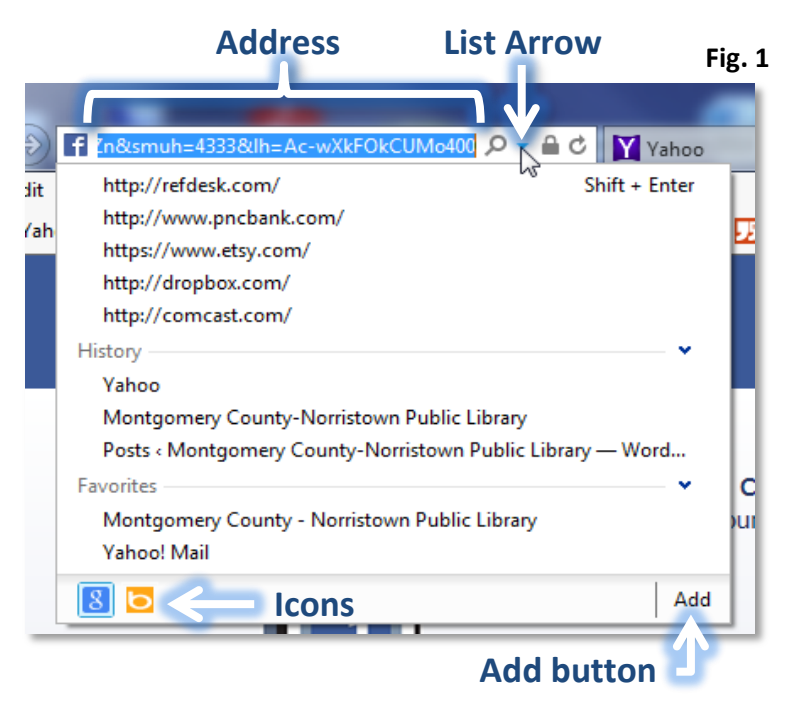

4. When you click Add, you are taken to a "gallery" of search providers. Clicking on an entry will take you to a screen displaying an **Add to Internet Explorer** button (Fig. 2). Click this button to continue. In this case we chose "eBay.com Visual Search".

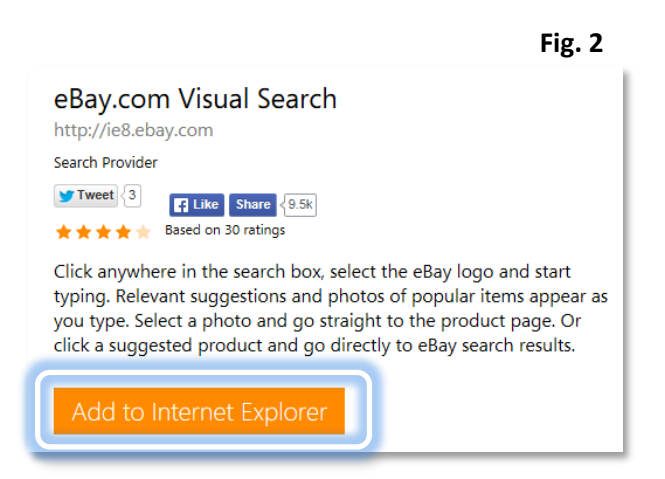

*5.* Next, you will see an **Add Search Provider dialogue box** (Fig 3). Click the **Add** button*. Note: You also have an opportunity to set the Search Provider as your default search provider, if you desire, by clicking the checkbox.*

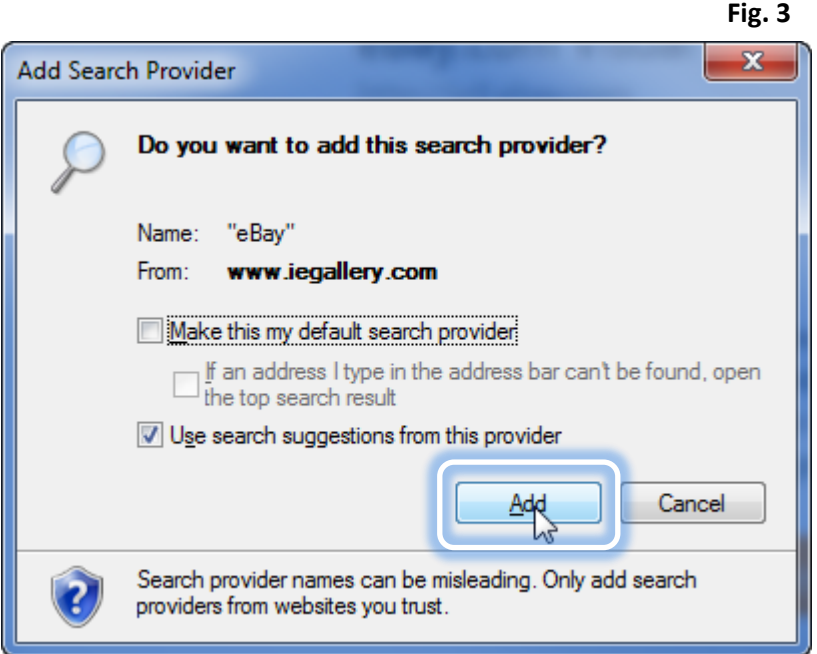

6. In the future you will be able to select which search engine you would like to use for your search query, simply by clicking on one of the Search provider icons. The default icon will be the left most icon.

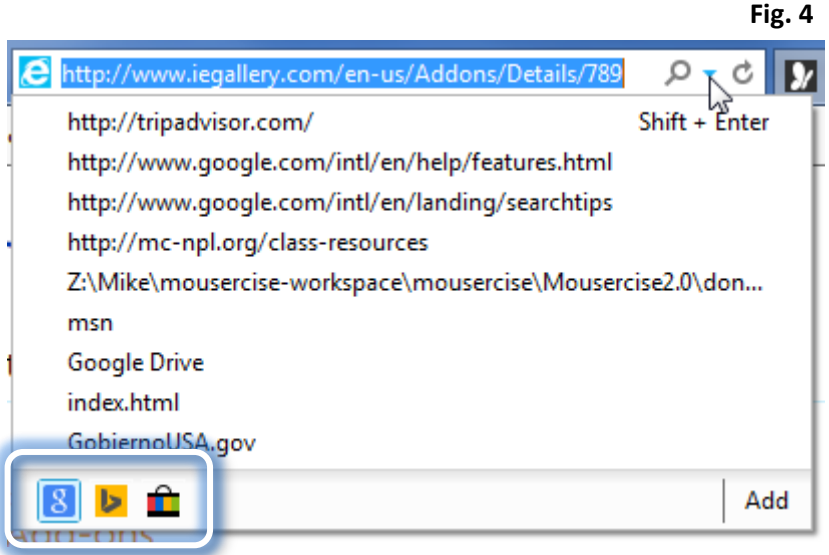

## **Setting the Default Search Provider**

When you type search words into the Address Field, only one of your search providers will carry out the search. You can set one search provider to search by default. If you would happen to specify a different provider for a particular search, the provider will persist until you change it or close your browser.

- 1. Click on the **Tools** button and select **Manage add-ons** (Fig. 5).
- 2. In the Manage Add-ons dialogue (Fig. 6) select Search Providers on the left side.
- 3. Note how "Bing" has a status of "Default". This means that "Bing" is the default search provider.
- 4. To change the default search provider, select the provider you want to make the default, and then click the **Set as default** button in the bottom-right corner of the dialogue. The status of the search provider you selected will then change to "Default", making it the default search provider.
- 5. Close the dialogue.

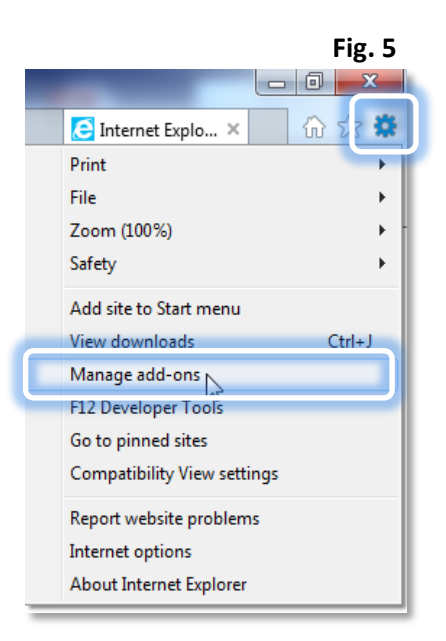

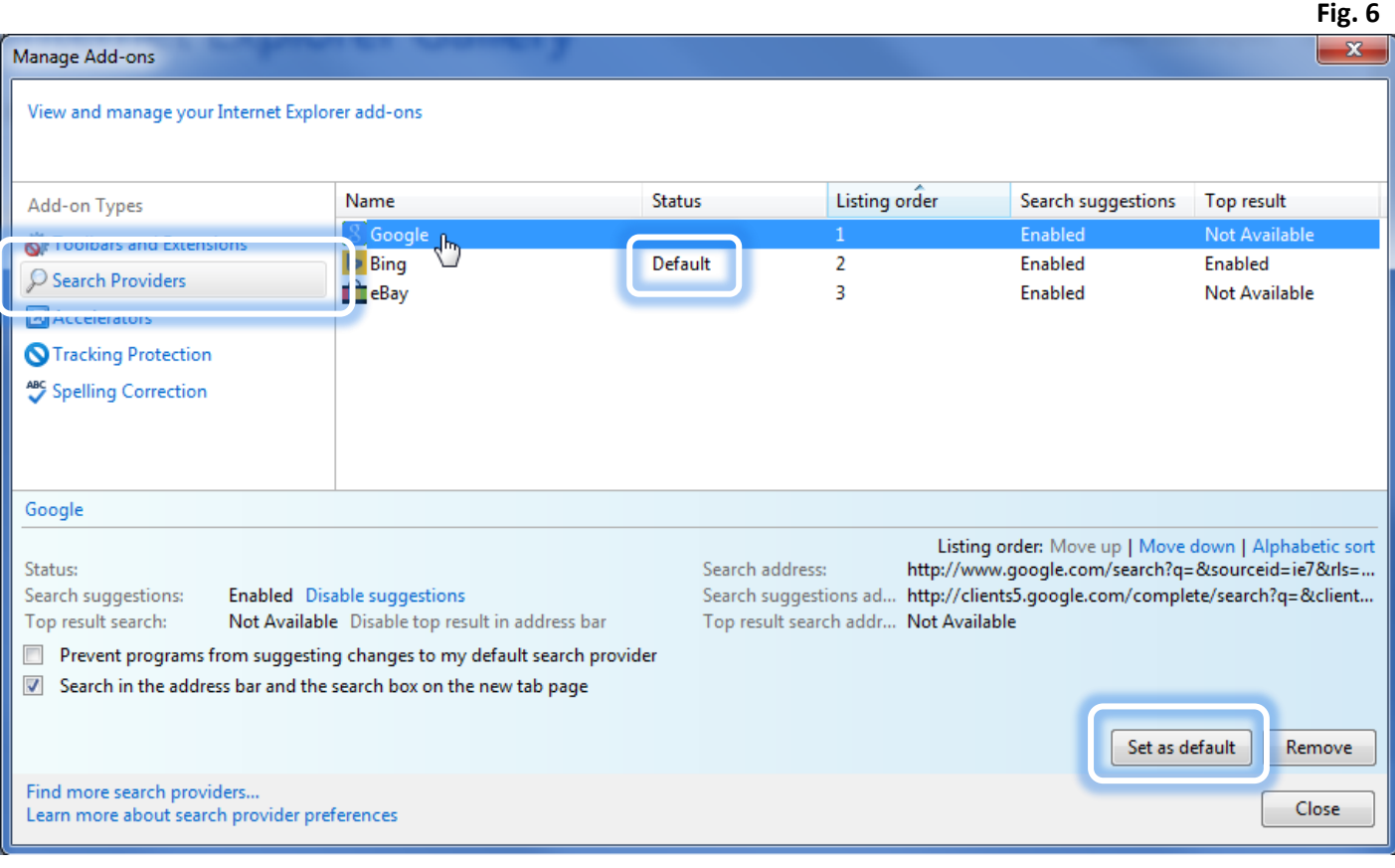